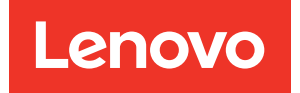

# Lenovo XClarity Integrator für VMware vCenter Versionshinweise

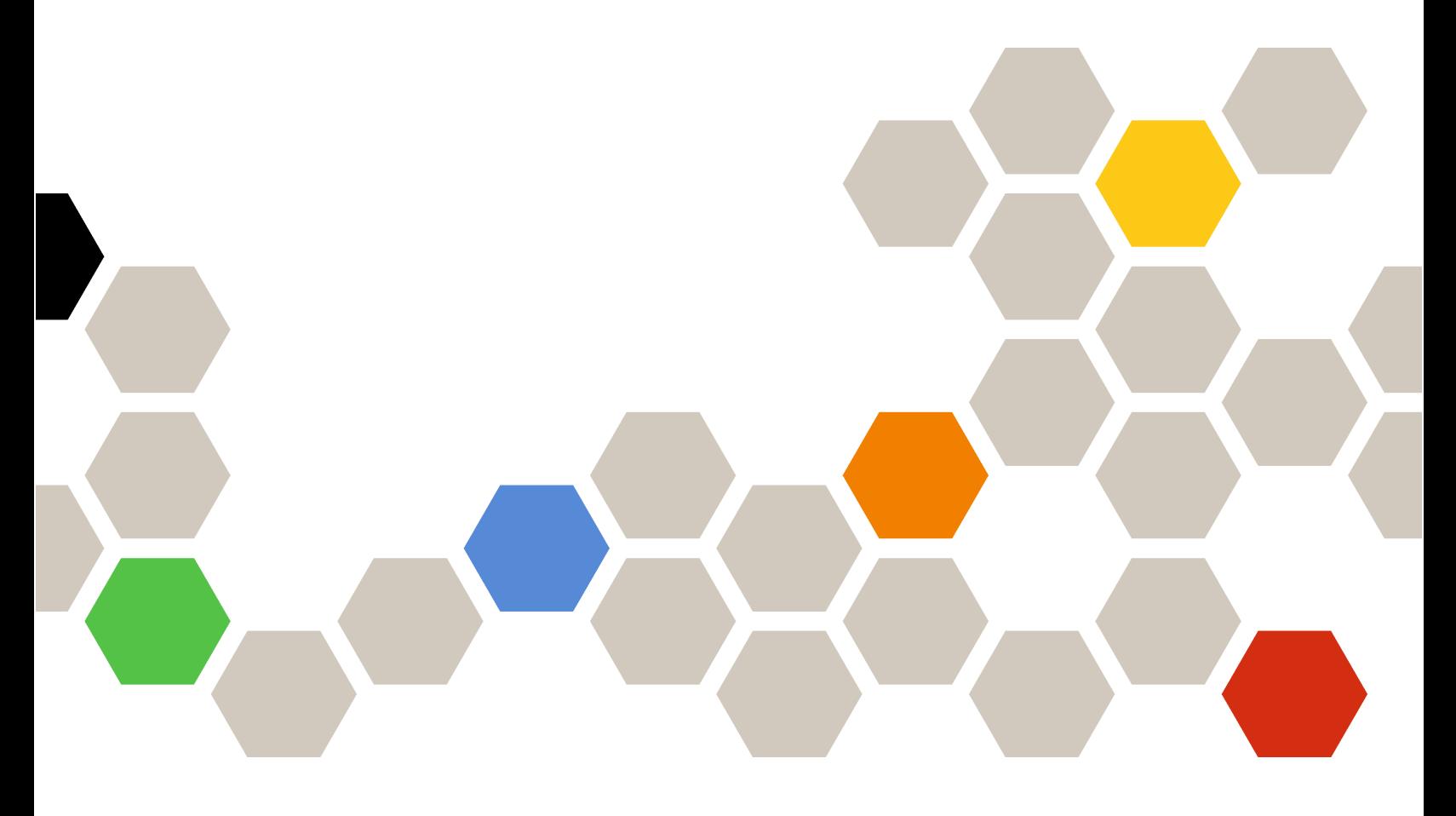

Version 7.5.0

#### Hinweis

Bevor Sie diese Informationen und das darin beschriebene Produkt verwenden, lesen Sie die Informationen in [Anhang A "Hinweise" auf Seite 7.](#page-12-0)

21. Ausgabe (Dezember 2021)

© Copyright Lenovo 2014, 2021. Portions © Copyright IBM Corporation 2012, 2014

HINWEIS ZU EINGESCHRÄNKTEN RECHTEN: Werden Daten oder Software gemäß einem GSA-Vertrag (General Services Administration) ausgeliefert, unterliegt die Verwendung, Vervielfältigung oder Offenlegung den in Vertrag Nr. GS-35F-05925 festgelegten Einschränkungen.

## **Inhaltsverzeichnis**

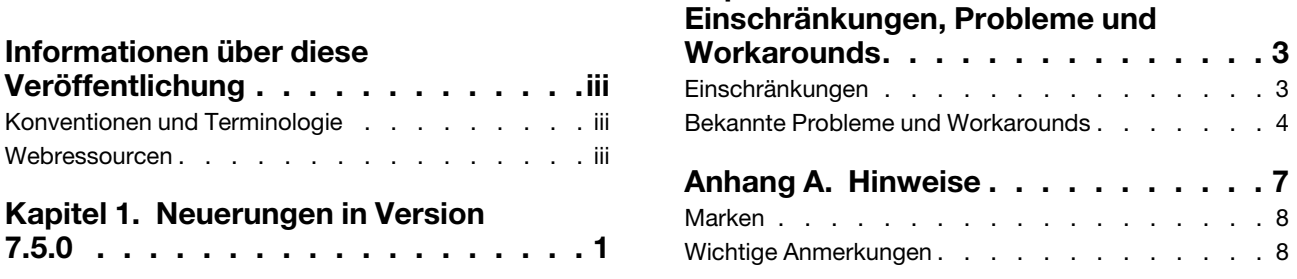

[Kapitel 2. Bekannte](#page-8-0)

## <span id="page-4-0"></span>Informationen über diese Veröffentlichung

Diese Releaseinformationen enthalten die neuesten Informationen für Lenovo XClarity Integrator (LXCI) für VMware vCenter. Lenovo XClarity Integrator wird verwendet, um Systeminformationen abzurufen, Firmware zu aktualisieren, den Stromverbrauch zu überwachen, die Fehlervorhersagen zu verwalten und erweiterte Systemeinstellungen in einer VMware vCenter-Managementumgebung zu ändern.

### <span id="page-4-1"></span>Konventionen und Terminologie

Absätze, die mit den fettgedruckten Begriffen Anmerkung, Wichtig oder Achtung beginnen, sind Hinweise mit bestimmten Bedeutungen, in denen Schlüsselinformationen hervorgehoben werden.

Anmerkung: Diese Bemerkungen bieten wichtige Tipps, Anleitungen oder Ratschläge.

Wichtig: Diese Bemerkungen enthalten Informationen oder Empfehlungen, die Ihnen dabei helfen können, unangenehme oder schwierige Situationen zu vermeiden.

Achtung: Diese Bemerkungen weisen auf eventuelle Schäden an Programmen, Geräten oder Daten hin. Der Hinweis "Achtung" wird vor einer Anweisung oder Situation angezeigt, bei der es zu Beschädigungen kommen kann.

In der folgenden Tabelle werden einige Begriffe, Akronyme und Abkürzungen beschrieben, die in diesem Dokument verwendet werden.

| <b>Begriff/Akronym</b> | <b>Bedeutung</b>                |
|------------------------|---------------------------------|
| <b>BMC</b>             | Baseboard Management Controller |
| <b>LXCA</b>            | Lenovo XClarity Administrator   |
| <b>LXCI</b>            | Lenovo XClarity Integrator      |
| <b>PFA</b>             | Fehlervoraussage-Alert          |
| <b>UXSP</b>            | UpdateXpress System Packs       |

Tabelle 1. Häufig verwendete Begriffe und Akronyme

### <span id="page-4-2"></span>Webressourcen

Die folgenden Webseiten enthalten Ressourcen zum Verständnis, zur Verwendung und zur Fehlerbehebung von System x-, Flex System-, BladeCenter-Servern und Systemverwaltungstools.

#### Lenovo XClarity Integrator für VMware vCenter-Webseite

Suchen Sie die neuesten Downloads für das Lenovo XClarity Integrator für VMware vCenter:

• [Website "Lenovo XClarity Integrator für VMware"](https://datacentersupport.lenovo.com/documents/lnvo-vmware)

#### Systemverwaltung mit Lenovo XClarity-Lösungen

Diese Webseite bietet eine Übersicht über die Lenovo XClarity-Lösungen, die System x- und Flex System-Hardware integrieren, um Systemverwaltungsfunktionen bereitzustellen:

• [Website "Systemverwaltung mit Lenovo XClarity Lösungen"](http://www3.lenovo.com/us/en/data-center/software/systems-management/xclarity-integrators/)

#### Lenovo Technical Support Portal

Diese Webseite kann Ihnen helfen, wenn Sie Unterstützung für Hardware und Software suchen:

• [Website "Lenovo Unterstützungsportal"](http://www.lenovo.com/support)

#### ServerProven Webseiten

Die folgenden Webseiten enthalten eine Übersicht über die Hardwarekompatibilität für BladeCenter-, Flex System-, System x- und xSeries ®-Hardware:

- [Lenovo ServerProven: CKompatibilität für BladeCenter-Produkte](http://www.lenovo.com/us/en/serverproven/eserver.shtml)
- [Lenovo ServerProven: Kompatibilität für Flex System Chassis](http://www.lenovo.com/us/en/serverproven/flexsystem.shtml)
- [Lenovo ServerProven: Kompatibilität für System x Hardware, Anwendungen und Middleware](http://www.lenovo.com/us/en/serverproven/indexsp.shtml)

#### VMware-Webseite

Diese Webseite kann Ihnen helfen, die VMware-Produkte zu finden:

• [VMware-Website](http://www.vmware.com/products/)

## <span id="page-6-0"></span>Kapitel 1. Neuerungen in Version 7.5.0

Dieser Abschnitt enthält Informationen zu den neuen und erweiterten Funktionen von Lenovo XClarity Integrator für VMware vCenter Version 7.5.0.

#### Unterstützung neuer Hardware

• Lenovo ThinkAgile VX IS (7D82)

#### Unterstützung neuer Hardware für vSphere Lifecycle Manager

- Lenovo ThinkSystem SR630 V2
- Lenovo ThinkSystem SR650 V2
- Lenovo ThinkAgile VX IS (7D82)

#### Unterstützung neuer Lenovo Add-ons für vSphere Lifecycle Manager

- Lenovo ESXi Add-on LVO.702.10.7
- Lenovo ESXi Add-on LVO.703.10.3
- Lenovo ThinkAgile VX Repositorypaket 21.4

#### **Erweiterung**

- Das Problem, dass der LXCI-Service nach ein paar Tagen nicht mehr funktioniert, wenn mehr als 500 Hosts verwaltet werden, wurde behoben.
- Das Problem, dass die Firmwareaktualisierung fehlschlägt, wenn der zugehörige LXCA das externe LDAP verwendet, wurde behoben.
- Das Problem, dass der Hoststatus und der LXCA-Status bei der Erneuerung des LXCA-Zertifikats falsch sind, wurde behoben.
- Das Problem, dass der Filter auf der Clustertopologie-Seite nicht funktioniert, wurde behoben.

## <span id="page-8-0"></span>Kapitel 2. Bekannte Einschränkungen, Probleme und **Workarounds**

Folgende Einschränkungen, Probleme und Workarounds gelten für das Lenovo XClarity Integrator für VMware vCenter.

## <span id="page-8-1"></span>Einschränkungen

Die folgenden Einschränkungen gelten für Lenovo XClarity Integrator für VMware vCenter:

• Die Information "Unbekannte Nachricht" wird angezeigt, wenn vLCM die Firmware eines Hosts nicht korrigieren kann.

Wenn vLCM die nicht konforme Firmware eines Hosts nicht korrigieren kann, wird auf der Seite mit den Korrekturergebnissen die Information "Unbekannte Nachricht" angezeigt. Es handelt sich um eine bekannte Einschränkung in vSphere 7.0, die in den neueren Versionen von vSphere und vCenter behoben wird.

Workaround: Klicken Sie auf Check compliance (Konformitätsprüfung) des Clusters und überprüfen Sie die Tabelle Firmware compliance (Firmwarekonformität) des Hosts, um eine Liste mit der nicht erfolgreich korrigierten Firmware aufzurufen.

• Wenn Sie Lenovo XClarity Integrator für VMware vCenter Version 6.2.0 verwenden, können die Sicherungsdaten der Version 6.1.0 oder früherer Versionen nicht wiederhergestellt werden.

Wenn Sie Lenovo XClarity Integrator für VMware vCenter Version 6.2.0 verwenden und versuchen, die Sicherungsdaten der Version 6.1.0 oder früherer Versionen wiederherzustellen, wird eine Fehlernachricht mit dem Hinweis "Fehler beim Importieren von Daten" angezeigt.

Workaround: Implementieren Sie Lenovo XClarity Integrator für VMware vCenter Version 6.1.0, stellen Sie die Sicherungsdaten wieder her und aktualisieren Sie dann die Software auf die Version 6.2.0.

• Nach dem Upgrade von Lenovo XClarity Integrator für VMware vCenter auf Version 5.4.0 oder höher sind alle bestehenden Tasks zur laufenden Aktualisierung gelöscht.

Wenn Sie Lenovo XClarity Integrator für VMware vCenter Version 5.3.1 oder eine frühere Version verwenden, gehen nach der Aktualisierung von Lenovo XClarity Integrator für VMware vCenter auf Version 5.4.0 oder neuer alle bestehenden, laufenden Firmwareaktualisierungs-Tasks verloren.

Workaround: Wenn Ihr Lenovo XClairty Integrator für VMware vCenter geplante und noch nicht gestartete Aktualisierungs-Tasks hat, sollten Sie diese nach dem Upgrade von Lenovo XClairty Integrator für VMware vCenter auf Version 5.4.0 oder höher neu erstellen.

#### • Vor-authentifizierter BMC verliert möglicherweise nach der Verwaltung durch Lenovo XClarity Administrator die Verbindung.

Bei einem BMC, für den Sie vorher in Lenovo XClarity Integrator einen Zugriff über einen lokalen BMC-Account angefordert haben, verliert Lenovo XClarity Integrator den Zugriff auf den BMC, nachdem dieser mit Lenovo XClarity Administrator verwaltet wird.

Lenovo XClarity Administrator deaktiviert alle lokalen BMC-Konten bei der Übernahme der Verwaltung des BMC. Lenovo XClarity Integrator kann daher nicht über das vorher bereitgestellte lokale BMC-Konto auf den BMC zugreifen.

Workaround: Verwenden Sie das Konto, das Sie in Lenovo XClarity Administrator konfiguriert haben, um den BMC-Zugriff in Lenovo XClarity Integrator erneut anzufordern.

• BMC-SNMP-Einstellungen können nicht abgerufen und festgelegt werden.

Sie können möglicherweise in der Konfigurationsansicht keine BMC-SNMP-Einstellungen abrufen oder festlegen.

Wenn Sie über kein SNMP-Konto verfügen oder Ihr Konto nicht über die Berechtigung verfügt, können Sie keine BMC-SNMP-Einstellungen abrufen und festlegen.

Workaround: Melden Sie sich am BMC an und ändern Sie Ihre Kontoberechtigungsstufe zu supervisor.

• Lenovo XClarity Integrator für VMware vCenter funktioniert möglicherweise nicht ordnungsgemäß, wenn Ihr ESXi von einer USB-Einheit gestartet wird, die auf einem anderen Server installiert ist.

ESXi kann über eine USB-Einheit gestartet werden. Wenn die USB-Einheit auf ein anderes System verlagert wird und Sie den Server über diese USB-Einheit starten, funktioniert der Server möglicherweise nicht ordnungsgemäß mit Lenovo XClarity Integrator.

Dieses Problem tritt auf, wenn die von ESXi aufgezeichneten Informationen nicht mit denen übereinstimmen, die im Verwaltungsmodul integriert sind.

Workaround: Setzen Sie die Systemkonfiguration zurück oder installieren Sie ESXi auf dem Server erneut.

• Lenovo XClarity Integrator für VMware vCenter zeigt die Lüftergeschwindigkeit und Temperaturinformationen von Blade-Servern nicht an.

Wenn Sie mit einem Blade-Server arbeiten und versuchen, die Stromversorgungsmetriken anzuzeigen, bleiben die Lüftergeschwindigkeit und die Temperaturinformationen leer.

Ein Blade-Server hat keinen Lüfter und keinen Temperatursensor. Daher sind die Lüftergeschwindigkeit und die Temperaturinformationen leer.

• Lenovo XClarity Integrator für VMware vCenter kann nicht von blinden oder sehbehinderten Computerbenutzern genutzt werden.

Die Schaltflächen der grafischen Benutzeroberfläche von Lenovo XClarity Integrator für VMware vCenter können von einem Bildschirmleseprogramm für blinde oder sehbehinderte Computerbenutzer nicht ordnungsgemäß gelesen werden.

Dieses Problem wird durch die Einschränkung von DOJO verursacht. DOJO wird zur Entwicklung der Lenovo XClarity Integrator für VMware vCenter-Benutzerschnittstelle eingesetzt. Eine DOJO-Schaltfläche kann nicht von einem Bildschirmleseprogramm gelesen werden.

• Lenovo XClarity Integrator für VMware vCenter lädt möglicherweise mehr Aktualisierungspakete von der IBM-Webseite herunter, als Sie angegeben haben.

Wenn Sie Aktualisierungen von einer IBM-Webseite herunterladen, ist die Anzahl der heruntergeladenen Aktualisierungspakete möglicherweise größer als die Zahl der von Ihnen angegebenen Pakete.

Jedes Aktualisierungspaket kann Pakete voraussetzen, die Lenovo XClarity Integrator für VMware vCenter ebenfalls herunterlädt. Die Downloadseite zeigt die Anzahl der heruntergeladenen Pakete an. Möglicherweise werden mehr Aktualisierungen als ausgewählt angezeigt.

### <span id="page-9-0"></span>Bekannte Probleme und Workarounds

Folgende bekannte Probleme und Workarounds gelten für Lenovo XClarity Integrator für VMware vCenter.

• Die Fehlernachricht "Der Host wird nicht von Lenovo XClarity Integrator verwaltet" wird angezeigt, nachdem Lenovo XClarity Administrator (LXCA) auf Version 3.3.0 aktualisiert wurde.

Wenn Sie auf LXCI-Seiten zugreifen (z. B. die Systemübersichtsseite und die Bestandsseite), nachdem LXCA auf Version 3.3.0 aktualisiert wurde, kann die Fehlermeldung "Der Host wird nicht von Lenovo XClarity Integrator verwaltet" angezeigt werden.

Fehlerumgehung: Gehen Sie wie folgt vor, um dieses Problem zu beheben:

- 1. Installieren Sie das LXCA-Fix-Paket für Version 3.3.3 oder höher.
- 2. Aktualisieren Sie auf LXCI Version 7.3.0 und führen Sie einen Neustart durch.
- Die Firmware- und Treiber-Add-on-Liste ist leer, wenn Sie ein dediziertes vCenter-Serviceaccount für LXCI V7.2.0 erstellen.

Wenn Sie ein dediziertes vCenter-Serviceaccount für LXCI V7.2.0 erstellen, bei der Registrierung von LXCI im vCenter Grant the needed privileges automatically (Erforderliche Berechtigungen automatisch erteilen) auswählen und das Cluster-Image in vSphere Lifecycle Manager definieren, ist die Firmwareund Treiber-Add-on-Liste leer.

Fehlerumgehung: Erteilen Sie dem dedizierten vCenter-Serviceaccount für LXCI im vSphere-Client manuell die Berechtigung Sessions. ValidateSession.

• Die Meldung "Sitzungs-ID fehlt" wird bei Verwendung von Chrome für den Zugriff auf LXCI eingeblendet.

Wenn Sie Chrome 80 oder höher verwenden, um auf LXCI zuzugreifen und LXCA zu registrieren oder um die Funktion der laufenden Aktualisierung auf der LXCI-Seite zu nutzen, wird die Meldung "Sitzungs-ID fehlt" eingeblendet.

Workaround: Geben Sie in der Chrome-Adressleiste chrome://flags ein und deaktivieren Sie anschließend die Einstellung "SameSite by default cookies".

• Die auf LXCI angezeigte Firmwareversion ist nicht auf dem neuesten Stand.

Wenn Sie auf dem von LXCI verwalteten Server die Serverfirmware über andere Tools (z. B. die BMC-Webschnittstelle oder LXCA) aktualisieren, ohne den Server neu zu starten, wird möglicherweise nicht die aktuelle Firmwareversion von LXCI angezeigt.

Workaround: Wählen Sie den Server auf der Seite Managed Servers (Verwaltete Server) in LXCI aus und klicken Sie auf REFRESH INVENTORY (Bestand aktualisieren).

• Die Hinweisinformationen zu einer Komponente können nicht auf der Gehäuseansichtsseite angezeigt werden, wenn der Mauszeiger über die Komponente bewegt wird.

Wenn Sie den Mauszeiger häufig über verschiedene Komponenten auf der Gehäuseübersichtsseite bewegen, werden möglicherweise keine Hinweisinformationen zu einigen Komponenten angezeigt.

Workaround:: Klicken Sie auf das Symbol "Aktualisieren" in der oberen rechten Ecke der Gehäuseübersichtsseite und bewegen Sie den Mauszeiger erneut über die Komponente.

• Der Fehler Get dynamic settings failed (Abruf dynamischer Einstellungen fehlgeschlagen) wird auf der Seite "Configuration (Konfiguration)" angezeigt.

Wenn keine IPMI- und SNMP-Benutzeraccounts im Baseboard Management Controller vorhanden sind, wird der Fehler Get dynamic settings failed (Abruf dynamischer Einstellungen fehlgeschlagen) angezeigt, wenn Sie die Seite Configuration (Konfiguration) auf der Registerkarte Lenovo XClarity Integrator im vSphere Web-Client öffnen.

Workaround: Melden Sie sich bei der Management-Controller-Webschnittstelle an, öffnen Sie die Seite IPMI and SNMP User Accounts (IPMI- und SNMP-Benutzeraccounts) und fügen Sie den Benutzeraccount hinzu, den Sie bei der Anforderung des Zugriffs auf den Management-Controller in Lenovo XClarity Integrator angefordert haben. Wenn es sich um einen Flex-Rechenknoten handelt und Sie die zentrale Benutzerverwaltung durch den CMM verwenden, können Sie den Account nicht im Management-Controller erstellen. Wählen Sie in diesem Fall das Kontrollkästchen Provision IPMI and SNMPv3 Account (IPMI- und SNMPv3-Account bereitstellen) auf der Seite "Node Account Mgmt (Knotenaccount Management)" der CMM-Webschnittstelle, um den IPMI-Benutzeraccount auf dem Management-Controller bereitzustellen.

• Lenovo XClarity Administrator-Zertifikat kann nicht importiert werden, wenn Internet Explorer 10 verwendet wird.

Wenn Sie eine Lenovo XClarity Administrator-Zertifikatsdatei (PEM) manuell in Lenovo XClarity Integrator importieren, schlägt der Import möglicherweise mit der folgenden Nachricht fehl: Fail to upload certificate file (Hochladen der Zertifikatsdatei fehlgeschlagen). Dies ist ein bekanntes Problem bei Internet Explorer 10.

Workaround: Führen Sie einen der folgenden Schritte zur Behebung dieses Problems aus:

- Aktualisieren Sie Internet Explorer auf ein spätere Version oder verwenden Sie einen anderen Webbrowser.
- Wenn Sie das Zertifikat importieren, wählen Sie Paste certificate in PEM format (Zertifikat im PEM-Format einfügen) aus. Verwenden Sie nicht Add from a file (PEM) (Aus Datei hinzufügen (PEM)), um das Zertifikat hinzuzufügen.
- Registrierung von Lenovo XClarity Administrator mit konfigurierter IPv6-Adresse fehlgeschlagen.

Wenn Sie eine Lenovo XClarity Administrator-Instanz registrieren, die mit IPv6-Adressen konfiguriert ist, zeigt die Seite dauerhaft die Nachricht Loading, Please wait … (Ladevorgang läuft, bitte warten …) an.

Workaround: Laden Sie das Zertifikat manuell von Lenovo XClarity Administrator herunter und fügen Sie es zu Lenovo XClarity Integrator hinzu, indem Sie auf Manage trusted certificates (Vertrauenswürdige Zertifikate verwalten) ➙ Add (Hinzufügen) klicken. Weitere Informationen erhalten Sie im Lenovo XClarity Integrator für VMware vCenter Installations- und Benutzerhandbuch.

## <span id="page-12-0"></span>Anhang A. Hinweise

Möglicherweise bietet Lenovo die in dieser Dokumentation beschriebenen Produkte, Services oder Funktionen in anderen Ländern nicht an. Informationen über die gegenwärtig im jeweiligen Land verfügbaren Produkte und Services sind beim zuständigen Lenovo Ansprechpartner erhältlich.

Hinweise auf Lenovo Lizenzprogramme oder andere Lenovo Produkte bedeuten nicht, dass nur Programme, Produkte oder Services von Lenovo verwendet werden können. Anstelle der Lenovo Produkte, Programme oder Services können auch andere, ihnen äquivalente Produkte, Programme oder Services verwendet werden, solange diese keine gewerblichen oder anderen Schutzrechte von Lenovo verletzen. Die Verantwortung für den Betrieb von Fremdprodukten, Fremdprogrammen und Fremdservices liegt beim Kunden.

Für in diesem Handbuch beschriebene Erzeugnisse und Verfahren kann es Lenovo Patente oder Patentanmeldungen geben. Mit der Auslieferung dieser Dokumentation ist keine Lizenzierung dieser Patente verbunden. Lizenzanfragen sind schriftlich an die nachstehende Adresse zu richten. Anfragen an diese Adresse müssen auf Englisch formuliert werden.

Lenovo (United States), Inc. 8001 Development Drive Morrisville, NC 27560  $U.S.A$ Attention: Lenovo Director of Licensing

Lenovo stellt diese Veröffentlichung in der vorliegenden Form (auf "as-is"-Basis) zur Verfügung und übernimmt keine Garantie für die Handelsüblichkeit, die Verwendungsfähigkeit für einen bestimmten Zweck und die Freiheit der Rechte Dritter. Einige Rechtsordnungen erlauben keine Garantieausschlüsse bei bestimmten Transaktionen, sodass dieser Hinweis möglicherweise nicht zutreffend ist.

Trotz sorgfältiger Bearbeitung können technische Ungenauigkeiten oder Druckfehler in dieser Veröffentlichung nicht ausgeschlossen werden. Die Angaben in diesem Handbuch werden in regelmäßigen Zeitabständen aktualisiert. Lenovo kann jederzeit Verbesserungen und/oder Änderungen an den in dieser Veröffentlichung beschriebenen Produkten und/oder Programmen vornehmen.

Die in diesem Dokument beschriebenen Produkte sind nicht zur Verwendung bei Implantationen oder anderen lebenserhaltenden Anwendungen, bei denen ein Nichtfunktionieren zu Verletzungen oder zum Tode führen könnte, vorgesehen. Die Informationen in diesem Dokument beeinflussen oder ändern nicht die Lenovo Produktspezifikationen oder Garantien. Keine Passagen in dieser Dokumentation stellen eine ausdrückliche oder stillschweigende Lizenz oder Anspruchsgrundlage bezüglich der gewerblichen Schutzrechte von Lenovo oder von anderen Firmen dar. Alle Informationen in dieser Dokumentation beziehen sich auf eine bestimmte Betriebsumgebung und dienen zur Veranschaulichung. In anderen Betriebsumgebungen werden möglicherweise andere Ergebnisse erzielt.

Werden an Lenovo Informationen eingesandt, können diese beliebig verwendet werden, ohne dass eine Verpflichtung gegenüber dem Einsender entsteht.

Verweise in diesen Informationen auf Webseiten anderer Anbieter dienen lediglich als Benutzerinformationen und stellen keinerlei Billigung des Inhalts dieser Webseiten dar. Das über diese Webseiten verfügbare Material ist nicht Bestandteil des Materials für dieses Lenovo Produkt. Die Verwendung dieser Webseiten geschieht auf eigene Verantwortung.

Alle in diesem Dokument enthaltenen Leistungsdaten stammen aus einer kontrollierten Umgebung. Die Ergebnisse, die in anderen Betriebsumgebungen erzielt werden, können daher erheblich von den hier

erzielten Ergebnissen abweichen. Einige Daten stammen möglicherweise von Systemen, deren Entwicklung noch nicht abgeschlossen ist. Eine Gewährleistung, dass diese Daten auch in allgemein verfügbaren Systemen erzielt werden, kann nicht gegeben werden. Darüber hinaus wurden einige Daten unter Umständen durch Extrapolation berechnet. Die tatsächlichen Ergebnisse können davon abweichen. Benutzer dieses Dokuments sollten überprüfen, welche Daten für ihre jeweilige Umgebung maßgeblich sind.

### <span id="page-13-0"></span>Marken

LENOVO, FLEX SYSTEM, SYSTEM X und NEXTSCALE SYSTEM sind Marken von Lenovo. Intel und Xeon sind Marken der Intel Corporation in den USA und/oder anderen Ländern. Internet Explorer, Microsoft und Windows sind Marken der Microsoft Group. Linux ist eine eingetragene Marke von Linus Torvalds. Alle anderen Marken sind Eigentum der jeweiligen Inhaber. © 2021 Lenovo.

### <span id="page-13-1"></span>Wichtige Anmerkungen

Die Prozessorgeschwindigkeit bezieht sich auf die interne Taktgeschwindigkeit des Mikroprozessors. Das Leistungsverhalten der Anwendung ist außerdem von anderen Faktoren abhängig.

Bei Angaben in Bezug auf Hauptspeicher, realen/virtuellen Speicher oder Kanalvolumen steht die Abkürzung KB für 1.024 Bytes, MB für 1.048.576 Bytes und GB für 1.073.741.824 Bytes.

Bei Angaben zur Kapazität von Festplattenlaufwerken oder zu Übertragungsgeschwindigkeiten steht MB für 1.000.000 Bytes und GB für 1.000.000.000 Bytes. Die gesamte für den Benutzer verfügbare Speicherkapazität kann je nach Betriebsumgebung variieren.

Gegenstand und Umfang der Leistungen bestimmen sich ausschließlich nach den jeweiligen Verträgen. Eine eventuelle Unterstützung für Produkte anderer Hersteller erfolgt durch Drittanbieter, nicht durch Lenovo.

Manche Software kann sich von der im Einzelhandel erhältlichen Version (falls verfügbar) unterscheiden und enthält möglicherweise keine Benutzerhandbücher bzw. nicht alle Programmfunktionen.

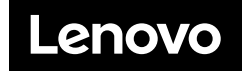